# **[Classifieds](http://www.gorge.net/classifieds/)**

# **Support Pages**

[Speed Issues](http://www.gorge.net/support/speed-issues-2/) [Wireless Routers](http://www.gorge.net/wireless-routers/) [VOIP Install Instructions](http://www.gorge.net/voip-install-instructions/) [Voicemail Instructions](http://www.gorge.net/voicemail-instructions/) [Email](http://www.gorge.net/email/) [Speed Test](http://myspeed.gorge.net/) **Classifieds** [Dial Up Numbers](http://www.gorge.net/dialup-isdn-numbers/) [System Status](http://www.gorge.net/support/system-status-2/) [Contact Us](http://www.gorge.net/contact/) [Billing FAQs](http://www.gorge.net/billing-faqs/)

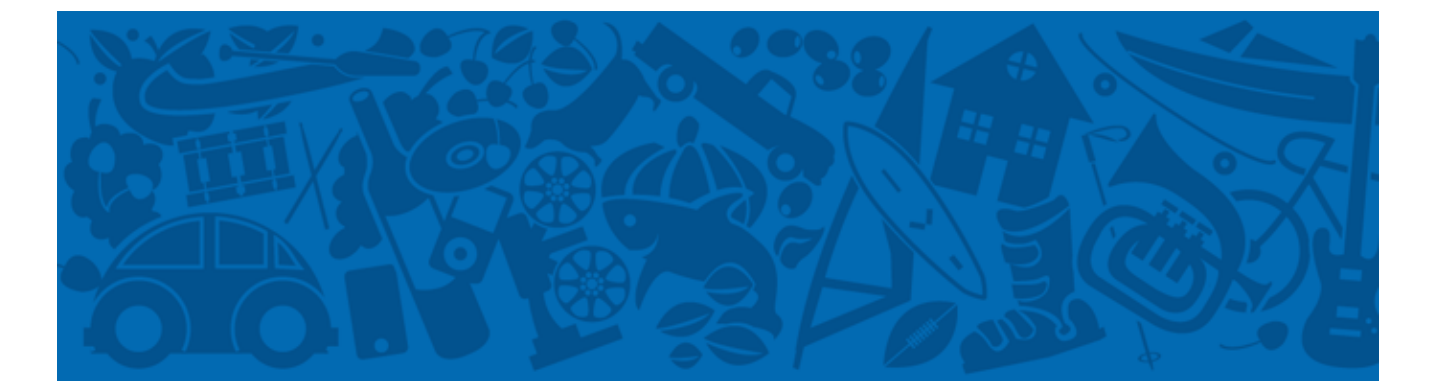

# **Classifieds FAQ**

**Q: What can I do to protect myself in online dealings?**

**A: Avoid ALL auto deals involving shipping and/or escrow services** and know that **only a scammer will "guarantee" your transaction.** Gorge.net is a local provider, you should deal with people you can meet in person locally – this is a simple step to protect yourself. **Never wire money for a classified purchase** – anyone who asks you to do so is a scammer. **Never give out personal financial information** – i.e. bank account

numbers, credit card numbers, or other personal accounts.

#### **Q: I encountered a fraudulent classifieds ad, what can I do?**

**A:** If you are logged into the classifieds, you will see a "report abuse" icon at the top right corner of the ad in questions. Click that icon and the ad will be reported for review. You can also give us a call or send an email to [support@gorge.net](mailto:support@gorge.net) and we can review the ad.

#### **Q: Can I use any email address to post on the classifieds?**

**A:** Yes, you can create a free plan using any email address to post and edit one classifieds ad.

#### **Q: Why am I unable to post, edit or delete a classified ad?**

**A:** If you can't post or edit a classified ad you may need to log in. You do this by clicking the "Log In" button in the upper left corner and entering your email address and password. This can either be your Gorge.net email address or any email address you may have provided when signing up for a free plan as mentioned above.

### **Q: Is there a way to change the name shown when I post a classifieds ad?**

**A:** Yes, under your profile options, which you can get to by clicking on your name in the upper right corner, you can edit the "Your Name" field to display the any name you chose.

### **Q: Can I still search or specify date ranges in the new classifieds?**

**A:** Yes, underneath the Gorge.net Classifieds logo in the top left corner you will see menu. In this new menu you will see, New Listing, Refresh, Home and +Search. Clicking on +Search will then give you the option to search and/or specify a range of dates up to seven day in the past.

## **Q: I'm attaching a picture to my classifieds ad and I get an error message:** *The file you specified is either invalid or too large. The max file size is 3MB*

**A:** The most common cause of this error is that the size of the picture you are attaching to your classifieds ad is too large. Most digital cameras take pictures that are significantly larger than the maximum file size limit. Choose a picture that is smaller or shrink the size/quality of your picture so it is smaller than 3MB, you can shrink the size of your picture in a program such as Paint to fit the guidelines of the classifieds.

#### **Q: How do I shrink the size of a picture?**

**A:** There are two different ways to reduce the file size of an image:

- 1. Use a free web utility to shrink your image: [http://www.imageoptimizer.net](http://www.imageoptimizer.net/). Select an image quality of: Minimum File Size. This should reduce the image size to a level that can be posted to the classifieds site.
- 2. Using a program such as Microsoft Paint (installed on all Windows computers) you can simply open the picture, choose select all, and drag it inwards to make it

smaller.